## Agilent E8267D PSG Vector Signal Generator

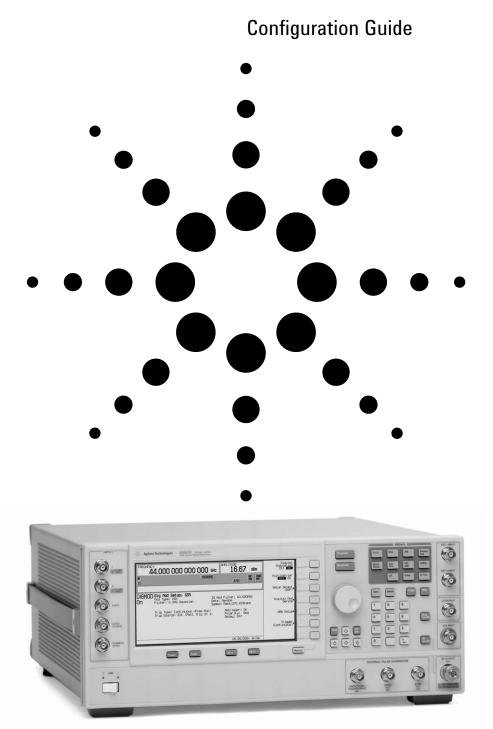

This guide is intended to assist you with the ordering process of the PSG vector signal generators.

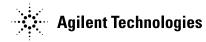

Standard product includes installation guide, electronic documentation set (CD-ROM), adapters, and country specific power cord.

High output power (Option 1EA) and step attenuator (Option 1E1) are standard features in the E8267D vector signal generator.

## **Agilent PSG Vector Signal Generator Options**

## Step 1. Choose a frequency range

All frequency range options support underrange to 100 kHz. However, performance specifications are not provided between 100 kHz and 250 kHz.

| Ordering number | Description                              | Purpose                              | Requires |
|-----------------|------------------------------------------|--------------------------------------|----------|
| E8267D-520      | Frequency range from 250 kHz to 20 GHz   | Selects the maximum frequency of the |          |
|                 |                                          | signal generator.                    |          |
| E8267D-532      | Frequency range from 250 kHz to 31.8 GHz | Selects the maximum frequency of the |          |
|                 |                                          | signal generator.                    |          |
| E8267D-544      | Frequency range from 250 kHz to 44 GHz   | Selects the maximum frequency of the |          |
|                 |                                          | signal generator.                    |          |

## Step 2. Choose spectral purity

| Ordering number | Description                    | Purpose                                                                                          | Requires |
|-----------------|--------------------------------|--------------------------------------------------------------------------------------------------|----------|
| Standard        | Standard spectral purity       | Provides low phase noise.                                                                        |          |
| E8267D-UNX      | Ultra low phase noise          | Improves phase noise performance at<br>carrier frequency offsets ranging from<br>1 Hz to 10 kHz. |          |
| E8267D-1EH      | Improved harmonics below 2 GHz | Improves harmonic performance for carrier frequencies below 2 GHz.                               |          |

## Step 3. Choose pulse modulation

| Ordering number         | Description                             | Purpose                             | Requires |
|-------------------------|-----------------------------------------|-------------------------------------|----------|
| Standard                | CW and vector signal generation         | Generates continuous wave (CW) and  |          |
|                         |                                         | vector signals.                     |          |
| E8267D-UNT              | AM, FM, phase modulation, and LF output | Generates analog modulated signals. |          |
| E8267D-UNU <sup>1</sup> | Pulse modulation                        | Generates pulse modulated signals   |          |
|                         |                                         | (150 ns minimum pulse width).       |          |
| E8267D-UNW <sup>1</sup> | Narrow pulse modulation                 | Generates pulse modulated signals   |          |
|                         |                                         | (20 ns minimum pulse width).        |          |

## Step 4. Choose ramp sweep

| Ordering number | Description       | Purpose                                     | Requires |
|-----------------|-------------------|---------------------------------------------|----------|
| E8267D-007      | Analog ramp sweep | Generates a fully synthesized ramp (analog) |          |
|                 |                   | sweep of frequency and amplitude.           |          |

## Step 5. Choose internal baseband generator with memory

| Ordering number | Description                                | Purpose                                 | Requires      |
|-----------------|--------------------------------------------|-----------------------------------------|---------------|
| E8267D-601      | Internal baseband generator, 8 Msa memory  | Generates arbitrary and real-time I/Q   |               |
|                 |                                            | waveforms (80 MHz of RF modulation      |               |
|                 |                                            | bandwidth).                             |               |
| E8267D-602      | Internal baseband generator, 64 Msa memory | / Generates arbitrary and real-time I/Q |               |
|                 |                                            | waveforms (80 MHz of RF modulation      |               |
|                 |                                            | bandwidth).                             |               |
| E8267D-005      | 6 GB internal hard drive                   | Provides non-volatile waveform storage. | E8267D-601 or |
|                 |                                            |                                         | E8267D-602    |

<sup>1.</sup> Option E8267D-UNU and E8267D-UNW are mutually exclusive; choose one or the other or neither. However, option E8267D-UNU can be upgraded to E8267D-UNW.

| Ordering number      |                                                               | Purpose                                                                                                    | Requires                                                                                                |
|----------------------|---------------------------------------------------------------|----------------------------------------------------------------------------------------------------|----------------------------------------------------------------------------------------------------|
| E8267D-403           | Calibrated Noise (AWGN) generation                            | Provides settable $E_b/N_o$ and $C/N$                                                                                                    | E8267D-601<br>or E8267D-602                                                                             |
| E8267D-408           | Signal Studio for enhanced multitone                          | Generates multiple tone signals and applies<br>pre-distortion techniques to remove the<br>nonlinear distortion of the signal generator.<br>Requires a PSA spectrum analyzer.                                  |                                                                                                    |
| E8267D-420           | Signal Studio for pulse building                              | Generates customized pulse patterns<br>for simulation. Requires a PSA or ESA<br>spectrum analyzer for waveform corrections.                                                                                   | E8267D-601 or<br>E8267D-602,<br>E8267D-005,<br>E8267D-UNX<br>(recommended),<br>E8267D-UNW               |
| E8267D-421           | Signal Studio for noise power ratio                           | Generates a simulated broadband noise signal<br>to facilitate NPR measurements. Applies<br>pre-distortion techniques to improve RF<br>flatness and increase notch depth. Requires<br>a PSA spectrum analyzer. | E8267D-601 or<br>E8267D-602,<br>E8267D-UNX<br>(recommended)                                             |
| E8267D-SP1           | Signal Studio for jitter injection                            | Create repeatable additive calibrated<br>jitter with variable rate and deviation<br>for tolerance measurements                                                                                                | E8267D-601<br>or E8267D-602                                                                             |
| E8267D-H00           | 3GPP W-CDMA FDD                                               | Create W-CDMA FDD single/multi-carrier<br>uplink/downlink test signals at baseband<br>and RF, for basestations, mobile<br>transceivers, and their components                                                  | E8267D-601<br>or E8267D-602                                                                             |
| E8267D-H01           | IS-95 and cdma2000                                            | Create cdma2000 and IS-95-A single/multi-<br>carrier, forward/reverse link test signals at<br>baseband and RF, for basestations, mobile<br>transceivers, and their components                                 | E8267D-601<br>or E8267D-602                                                                             |
| E8267D-H02           | TDMA (GSM, EDGE, GPRS, EGPRS, NADC,<br>PDC, PHS, CEcT, TETRA) | Create GSM, GPRS, EDGE, and other TDMA<br>single or multi-carrier test signals at<br>baseband or RF                                                                                                    | E8267D-601<br>or E8267D-602                                                                             |
| E8267D-H17           | Signal Studio for IEEE 802.11 WLAN                            | Create IEEE 802.11a/b/g WLAN packets<br>and generate test signals at baseband<br>and RF for WLAN radio transceivers and<br>their components                                                                   | E8267D-601<br>or E8267D-602                                                                             |
| N7613A<br>N7613A-102 | Signal Studio for 802.16-2004 (WiMAX)                         | Create IEEE 802.16-2004 (WiMAX) test signals at baseband and RF                                                                                                    | E8267D-601<br>or E8267D-602                                                                             |
| N7619A<br>N7619A-113 | Signal Studio for multiband OFDM UWB                          | Create UWB (Ultra Wideband) signals<br>that comply with the proposed<br>Multi-band OFDM Alliance (MBOA)<br>physical layer specification                                                                       | External wideband<br>arbitrary waveform<br>generator                                                    |
| N7620A<br>N7620A-SW1 | Signal Studio for pulse building<br>(wideband waveforms)      | Generates customized wide bandwidth pulse<br>patterns for simulation. Requires a PSA or<br>ESA spectrum analyzer for waveform<br>corrections                                                                  | E8267D-015<br>E8267D-UNX,<br>E8267D-UNW,<br>N6030A external<br>wideband arbitrary<br>waveform generator |
| N7622A<br>N7622A-196 | Signal Studio Toolkit, narrowband corrections                 | Enables narrowband corrections up to<br>80 MHz, with the internal baseband<br>generator                                                                                                    | E8267D-601<br>or E8267D-602                                                                             |
| N7622A<br>N7622A-197 | Signal Studio Toolkit, wideband corrections                   | Enable wideband corrections, up to<br>800 MHz, with an external baseband<br>generator                                                                                                    | External wideband<br>arbitrary waveform<br>generator                                                    |
| N7623A<br>N7623A-102 | Signal Studio for DVB                                         | Create channel-coded DVB-T/H/C waveforms for receiver and component testing                                                                                                    | E8267D-601<br>or E8267D-602                                                                             |

## Step 6. Choose signal creation software for your baseband generator

## Step 7. Choose wideband external I/Q

| Ordering number | Description                  | Purpose                                       | Requires |
|-----------------|------------------------------|-----------------------------------------------|----------|
| E8267D-015      | Wideband external I/Q inputs | Provides up to 2 GHz RF modulation bandwidth  |          |
|                 |                              | for carrier frequency above 3.2 GHz. Standard |          |
|                 |                              | external I/Q inputs provide 160 MHz           |          |
|                 |                              | RF modulation bandwidth.                      |          |

**Step 8. Choose special options** Special options add unique capabilities to the signal generator for specific applications.

| Ordering number | Description                                  | Purpose                                    | Requires             |
|-----------------|----------------------------------------------|--------------------------------------------|----------------------|
| E8267D-HCC      | Add input and output of phase reference LO   | Provides multi-source phase coherency      | Z5623A-Kxx           |
|                 |                                              |                                            | Distribution Network |
|                 |                                              |                                            | (recommended)        |
| E8267D-H1G      | Add 1 GHz external phase reference           | Provides multi-source phase coherency for  |                      |
|                 |                                              | carrier frequencies 100 kHz to 250 MHz     |                      |
| E8267D-SP2      | Dynamic sequencing                           | Provides ability to change sequences on    | E8267D-601           |
|                 |                                              | command in the arbitary waveform generator | or E8267D-602        |
| E8267D-HSQ      | Add second set of IQ inputs                  | Provides ability to switch between two     | E8267D-601           |
|                 |                                              | different external IQ inputs               | or E8267D-602        |
| E8267D-H1S      | Add 1 GHz external frequency reference input | Enables use of an external frequency       |                      |
|                 |                                              | reference to improve spectral purity       |                      |

# Step 9. Choose instrument connector configuration and accessories Note: Standard 20 GHz models include a 3.5 mm (m) RF output connector on the front panel. Standard 31.8 GHz and 44 GHz models include a 2.4mm (m) RF output connector on the front panel.

| Ordering number                               |                                                      | Purpose                                                                                                    | Requires                                                  |
|-----------------------------------------------|------------------------------------------------------|----------------------------------------------------------------------------------------------------|-----------------------------------------------------------|
| Standard with<br>E8267D-520                   | 3.5 mm (f) to 3.5 mm (f)                             | Adapter set is included with the purchase of<br>the 20 GHz models to connect to 3.5 mm (m)                                                                                                    |                                                           |
| Standard with<br>E8267D-532 and<br>E8267D-544 | 2.4 mm (f) to 2.4 mm (f)                             | Adapter set is included with the purchase of the 31.8 GHz and 44 GHz models to connect to 2.4 mm (m).                                                                                             |                                                           |
| E8267D-1ED <sup>1</sup>                       | Type-N (f) RF output connector                       | Type-N (m) to 3.5 mm (f) adapter set is included with the purchase of the type-N (m) connector.                                                                                                   | E8267D-520                                                |
| E8267D-1EM                                    | Moves all front panel connectors to the rear panel   | Simplifies cable management in rack mount environments.                                                                                                    |                                                           |
| E8267D-003                                    | PSG digital output connectivity with N5102A          |                                                                                                    | E8267D-601 or<br>E8267D-602, N5102A                       |
| E8267D-004                                    | PSG digital input connectivity with N5102A           |                                                                                                    | E8267D-601 or<br>E8267D-602, N5102A                       |
| E8267D-1CM                                    | Rackmount flange kit                                 | Provides a flange kit to mount the signal generator into a standard EIA 19" rack.                                                                                                    |                                                           |
| E8267D-1CN                                    | Front handle kit                                     | Provides front handles for carrying the instrument (not for rack mount).                                                                                                    |                                                           |
| E8267D-1CP                                    | Rack mount flange and front handle kit               | Provides front handles and a flange kit to<br>mount the signal generator into a standard<br>EIA 19" rack.                                                                                         |                                                           |
| 8120-8806                                     | Master/slave interface cable                         | Provides an interface cable to use two PSG's in master/slave mode.                                                                                                    |                                                           |
| 9211-2656                                     | Transit case                                         | Provides a hard transit case to protect the instrument during transit.                                                                                                    |                                                           |
| 9211-7481                                     | Transit case with wheels                             | Provides a hard transit case with wheels to protect the instrument during transit.                                                                                                    |                                                           |
| N5101A                                        | Baseband Studio PCI card                             | Enables N5110B Baseband Studio                                                                                                    | E8267D-601 or<br>E8267D-602, N5110B                       |
| N5101A-022                                    | 512 MSamples of waveform memory                      | Waveform memory for the Baseband Studio PCI card                                                                                                    | N5101A                                                    |
| N5102A                                        | Baseband Studio digital signal interface module      | Provides digital I/Q and digital IF<br>inputs/outputs to/from the E4438C ESG<br>and E8267D PSG vector signal generators.                                                                          | E8267D-601 or<br>E8267D-602,<br>E8267D-003,<br>E8267D-004 |
| N5110B                                        | Baseband Studio for waveform capture<br>and playback | Allows playback of I/Q waveform data<br>directly from a PC hard drive or the optional<br>512 MSa waveform memory on the N5101A<br>to the E4438C ESG or the E8267D PSG vector<br>signal generator. | N5101A,<br>E8267D-601 or<br>E8267D-602                    |

## Step 10. Choose documentation

Standard products ship with an installation guide and an electronic documentation set (CD-ROM). The CD-ROM includes: user's guide, installation guide, programming guide, service guide, SCPI command reference, error messages, key reference, data sheets, and additional product literature.

| Ordering number | Description                                                                     |  |
|-----------------|---------------------------------------------------------------------------------|--|
| E8267D-CD1      | CD-ROM containing the English documentation set                                 |  |
| E8267D-ABA      | Printed copy of the English documentation set (user's guide, programming guide, |  |
|                 | SCPI reference, key reference, and data sheets)                                 |  |
| E8267D-AB2      | Printed copy of the Chinese User's Guide                                        |  |
| E8267D-0BW      | Printed copy of the assembly-level service guide                                |  |
| E8267D-UK6      | Commercial calibration certificate and test data                                |  |

## Step 11. Choose a warranty plan

| Ordering number | Description                                     |
|-----------------|-------------------------------------------------|
| Standard        | 1-year return-to-Agilent warranty and service   |
| 3 years         | Extended return-to-Agilent warranty and service |
| 5 years         | Extended return-to-Agilent warranty and service |

## Step 12. Choose a calibration plan

There is no calibration plan standard with the E8267D. For a calibration plan, specify 3 or 5 years for one of the appropriate plans below when ordering. For more information, please visit: www.agilent.com/find/services\_upfront\_options.

### Plan

| Agilent Calibration Upfront Plan      |
|---------------------------------------|
| Agilent Calibration Plus Upfront Plan |
| Z540 Calibration Upfront Plan         |
|                                       |

## Step 13. Choose extended support life

This option provides a license, stored within the E8267D, to guarantee support of the unit for a longer period of time than standard. This is not a warranty; the unit's owner will have to pay for repairs, but Agilent will carry sufficient inventory and maintain test and calibration canability to service the licensed unit

| Ordering number | Description                                                                |  |
|-----------------|----------------------------------------------------------------------------|--|
| E8257D-1EZ      | Extends support life from 5 years to 10 years after product discontinuance |  |

## **Upgradeable Options**

Customer-installable and service center-installable upgrade kits are available for the E8267D signal generators. If an option is not mentioned that you would like to have upgraded on your PSG, please contact your local Agilent representative about our customized upgradeable options.

#### Choose customer- installable upgrade kits<sup>1,3</sup>

| Ordering number          | Upgrade description                          | Information required with order |
|--------------------------|----------------------------------------------|---------------------------------|
| E8267DK-601 <sup>2</sup> | Complete upgrade kit with installation guide |                                 |
| E8267DK-602 <sup>2</sup> | Complete upgrade kit with installation guide |                                 |
| E8267DK-005              | Complete upgrade kit with installation guide |                                 |
| E8267DK-1ED <sup>2</sup> | Complete upgrade kit with installation guide |                                 |
| E8267DK-1EH <sup>2</sup> | Complete upgrade kit with installation guide |                                 |
| E8267DK-UNX <sup>2</sup> | Complete upgrade kit with installation guide |                                 |
| E8267DK-UNW <sup>2</sup> | Complete upgrade kit with installation guide |                                 |
| E8267DK-015              | License key (alphanumeric)                   | Customer's email address        |
| E8267DK-408              | License key (alphanumeric)                   | Customer's email address        |
| E8267DK-420              | License key (alphanumeric)                   | Customer's email address        |
| E8267DK-421              | License key (alphanumeric)                   | Customer's email address        |
| E8267DK-007              | License key (alphanumeric)                   | Customer's email address        |
| E8267DK-UNT              | License key (alphanumeric)                   | Customer's email address        |
| E8267DK-UNU              | License key (alphanumeric)                   | Customer's email address        |
| E8267DK-1EZ              | License key (alphanumeric)                   | Customer's email address        |

<sup>1.</sup> Latest firmware is recommended for upgrades. Firmware can be found at www.agilent.com/find/upgradeassistant.

<sup>2.</sup> Calibration required.

<sup>3.</sup> Calibration and installation costs are not included in the price of upgrade installation performed at a service center. Consult your Agilent Sales representative for details.

## **Web Resources**

For additional product information, visit: www.agilent.com/find/psg

For information about renting, leasing or financing Agilent's latest technology, visit: www.agilent.com/find/buyalternatives

For accessory information, visit: www.agilent.com/find/accessories

## **Related Agilent Literature**

Agilent PSG Signal Generators Brochure, Literature number 5989-1324EN

*E8257D PSG Analog Signal Generator* Data Sheet, Literature number 5989-0698EN

*E8267D PSG Vector Signal Generator* Data Sheet, Literature number 5989-0697EN

E8257D PSG Analog Signal Generator Configuration Guide, Literature number 5989-1325EN

*PSG Two-Tone and Multitone Personalities* Application Note 1410, Literature number 5988-7689EN

Signal Studio for Pulse Building Technical Overview, Literature number 5988-8134EN

Signal Studio for Noise Power Ratio Technical Overview, Literature number 5988-9161EN

Signal Studio for Enhanced Multitone Technical Overview, Literature number 5988-5639EN

*N5102A Baseband Studio Digital Signal Interface Module* Technical Overview, Literature number 5988-9495EN

*N5110B Baseband Studio for Waveform Capture and Playback* Technical Overview, Literature number 5989-2095EN

Digital Modulation in Communications Systems — An Introduction Application Note 1298, Literature number 5965-7160E

#### **Free Agilent Software**

Agilent software can be found by selecting the Software, Firmware & Drivers embedded link located on each of the PSG E8267D and PSG E8257D web pages.

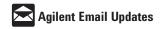

#### www.agilent.com/find/emailupdates

Get the latest information on the products and applications you select.

#### Agilent Technologies' Test and Measurement Support, Services, and Assistance

Agilent Technologies aims to maximize the value you receive, while minimizing your risk and problems. We strive to ensure that you get the test and measurement capabilities you paid for and obtain the support you need. Our extensive support resources and services can help you choose the right Agilent products for your applications and apply them successfully. Every instrument and system we sell has a global warranty. Two concepts underlie Agilent's overall support policy: "Our Promise" and "Your Advantage."

#### **Our Promise**

Our Promise means your Agilent test and measurement equipment will meet its advertised performance and functionality. When you are choosing new equipment, we will help you with product information, including realistic performance specifications and practical recommendations from experienced test engineers. When you receive your new Agilent equipment, we can help verify that it works properly and help with initial product operation.

#### Your Advantage

Your Advantage means that Agilent offers a wide range of additional expert test and measurement services, which you can purchase according to your unique technical and business needs. Solve problems efficiently and gain a competitive edge by contracting with us for calibration, extra-cost upgrades, out-of-warranty repairs, and onsite education and training, as well as design, system integration, project management, and other professional engineering services. Experienced Agilent engineers and technicians worldwide can help you maximize your productivity, optimize the return on investment of your Agilent instruments and systems, and obtain dependable measurement accuracy for the life of those products.

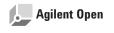

#### www.agilent.com/find/open

Agilent Open simplifies the process of connecting and programming test systems to help engineers design, validate and manufacture electronic products. Agilent offers open connectivity for a broad range of system-ready instruments, open industry software, PC-standard I/O and global support, which are combined to more easily integrate test system development.

#### www.agilent.com

For more information on Agilent Technologies' products, applications or services, please contact your local Agilent office. The complete list is available at:

#### www.agilent.com/find/contactus

#### **Phone or Fax**

#### **United States:**

(tel) 800 829 4444 (fax) 800 829 4433

#### Canada:

(tel) 877 894 4414 (fax) 800 746 4866

#### China:

(tel) 800 810 0189 (fax) 800 820 2816

#### Europe:

(tel) 31 20 547 2111

#### Japan:

(tel) (81) 426 56 7832 (fax) (81) 426 56 7840

#### Korea:

(tel) (080) 769 0800 (fax) (080)769 0900

#### Latin America:

(tel) (305) 269 7500

#### Taiwan:

(tel) 0800 047 866 (fax) 0800 286 331

#### **Other Asia Pacific Countries:**

(tel) (65) 6375 8100 (fax) (65) 6755 0042 Email: tm\_ap@agilent.com Contacts revised: 65/27/05

Product specifications and descriptions in this document subject to change without notice.

© Agilent Technologies, Inc. 2004, 2005 Printed in USA, December 15, 2005 5989-1326EN

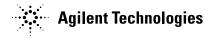